## **Инструкция по авторизации на образовательном портале Центра Алмазова**

Институт медицинского образования ФГБУ «НМИЦ имени В.А. Алмазова» Минздрава России

Образовательный портал Центра Алмазова располагается по адресу **[http://moodle.almazovcentre.ru](http://moodle.almazovcentre.ru/)**.

Зайти на Образовательный портал Центра Алмазова можно двумя способами:

1. Через сайт Института медицинского образования **[http://education.almazovcentre.ru](http://education.almazovcentre.ru/)**, нажав в верхнем правом меню раздел «Образовательный портал».

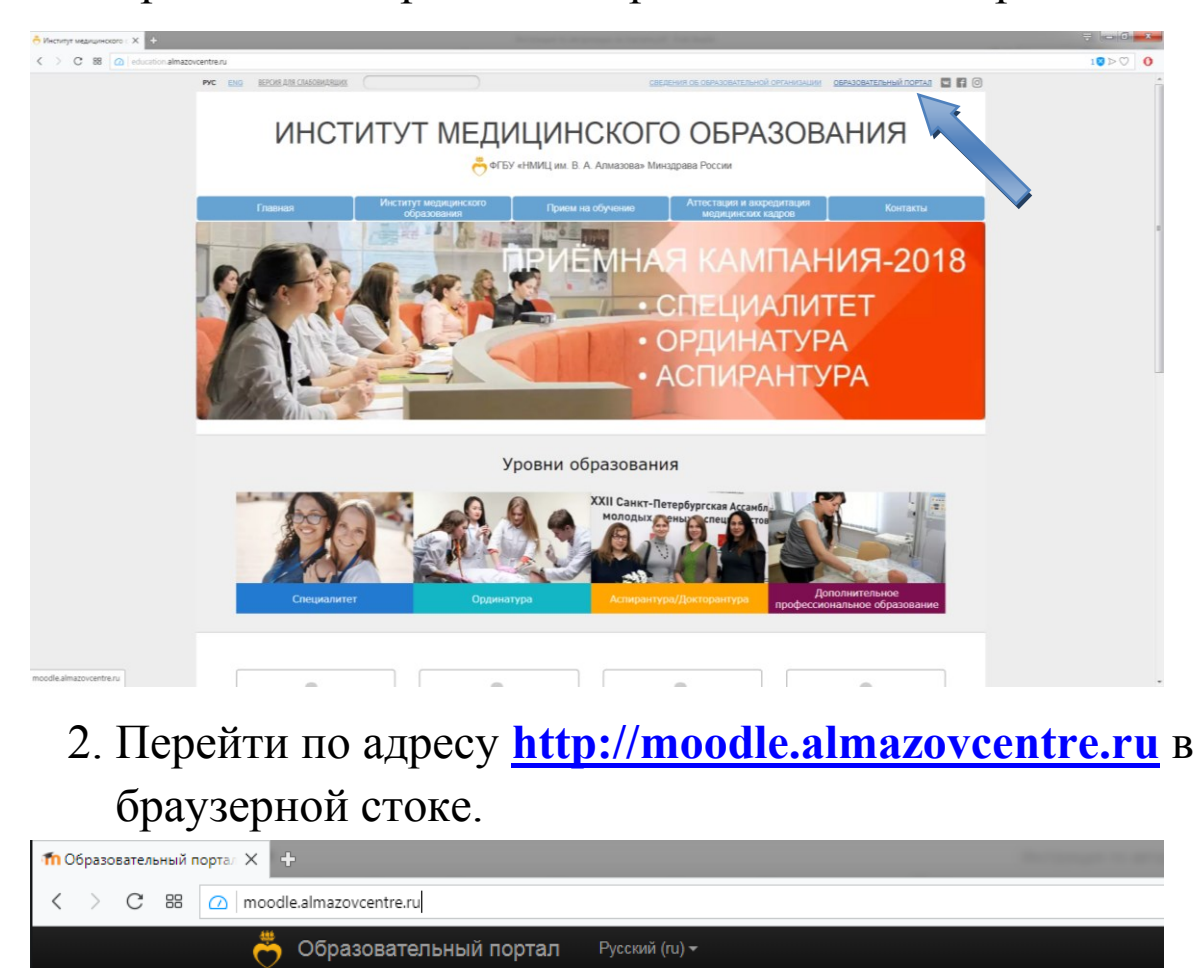

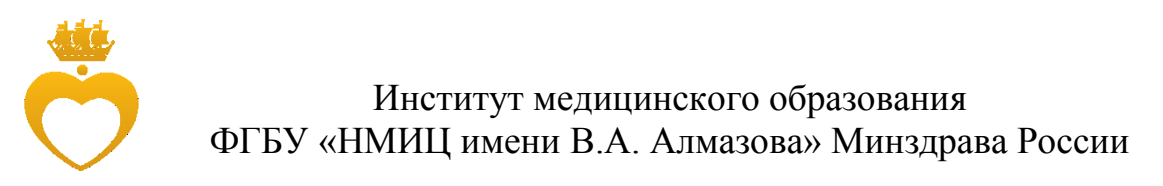

авторизации на портале **в правом вернем углу** необходимо

## нажать кнопку «Вход».

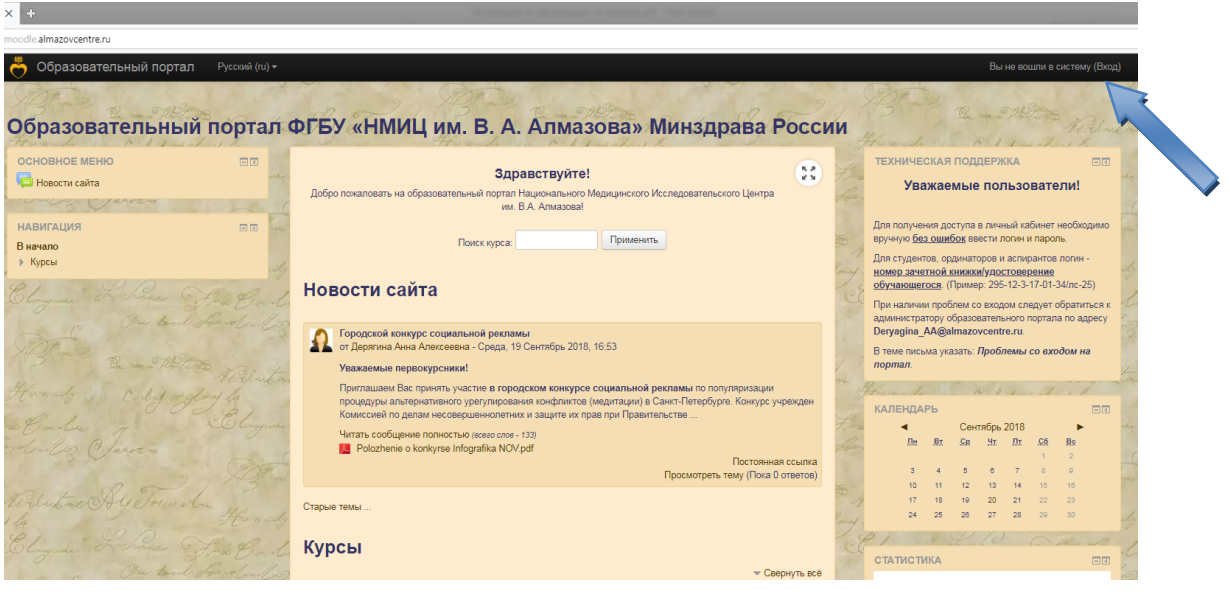

Откроется страница авторизации. Необходимо заполнить поля «Логин» и «Пароль». После заполнения нажать кнопку «Вход».

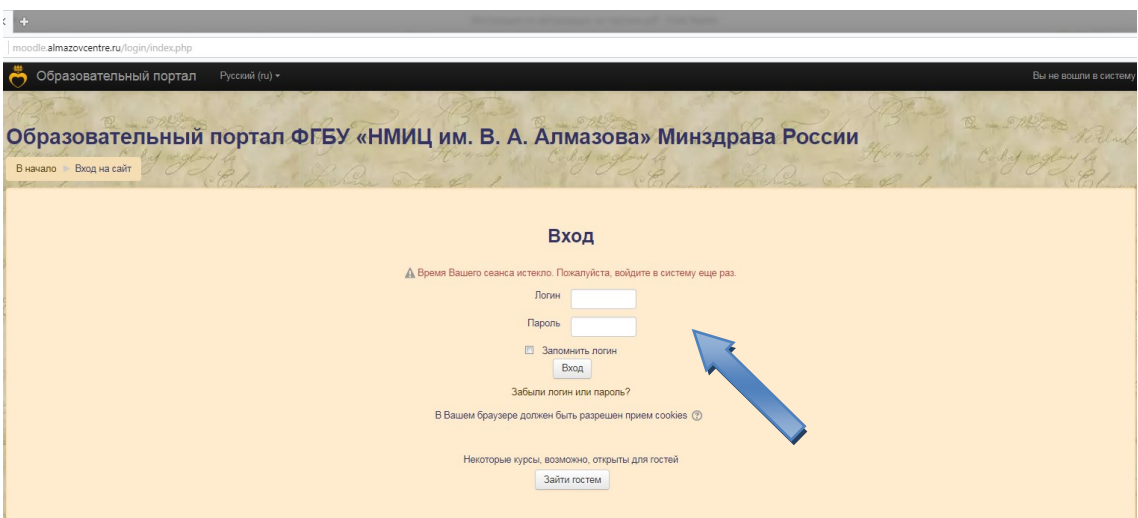

**Слушатели циклов ДПО** заходят на образовательный портал с помощью логина и пароля, полученного от куратора цикла.